A . OPEN HOME PAGE OF THE COLLEGE WEBSITE

http://www.dewanhatmahavidyalaya.in

Read all the information in the website before filling up the forms

( must use Firefox OR Google Chrome Web Browser )

### B CLICK ON APPLY ONLINE ADMISSION BUTTON

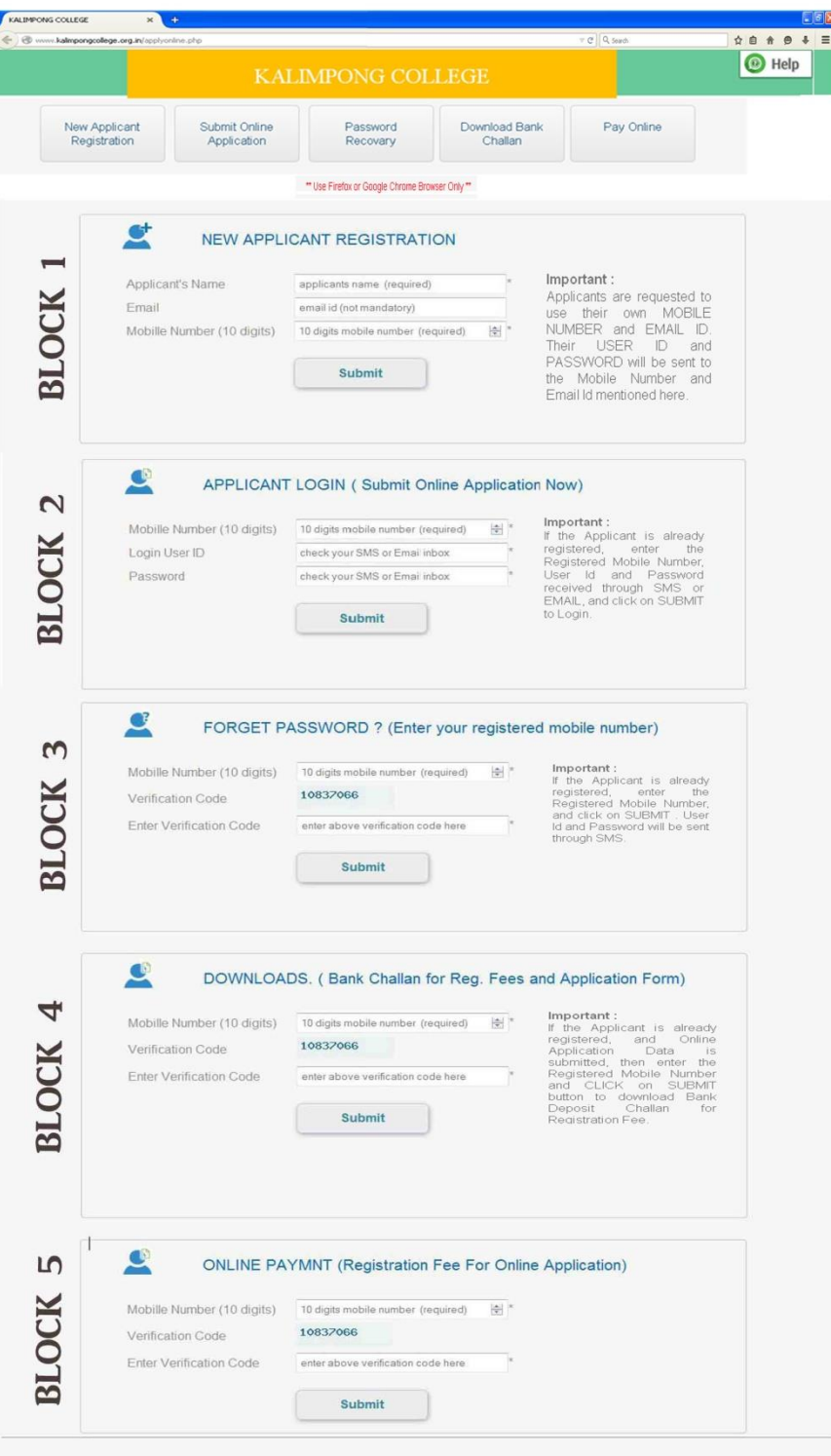

# C. .REGISTER USER NAME / APPLICANT'S NAME AND MOBILE NUMBER

(FOR FIRST TIME USER)

IN BLOCK 1 ENTER APPLICANT'S NAME, EMAIL ID AND MOBILE NUMBER IN THE RELEVANT BOXES AND CLICK ON **SUBMIT** BUTTON.

[ EMAIL ID IS NOT MANDATORY, USER CAN KEEP THIS AS BLANK ]

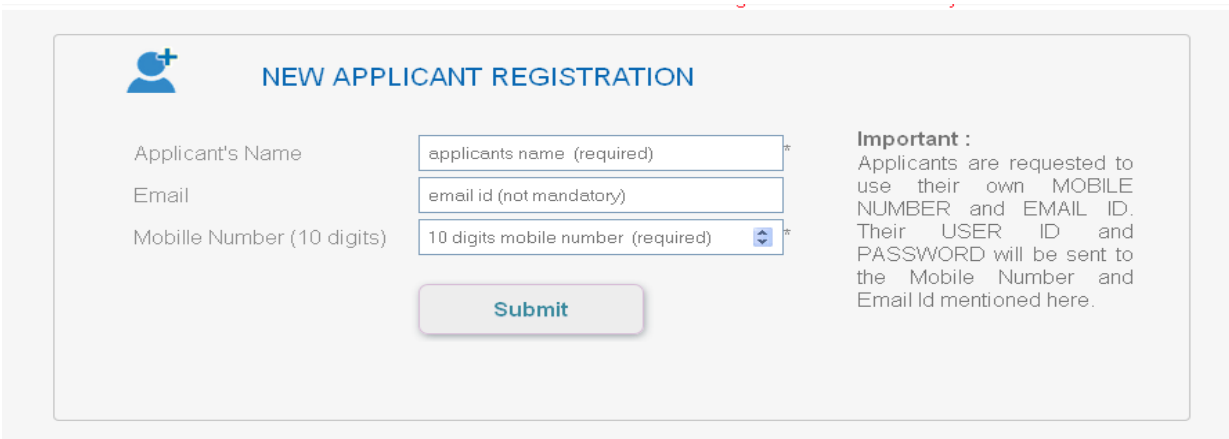

AFTER SUCCESSFUL SUBMISSION, AN SMS WILL BE SENT TO THE MOBILE NO WITH USER ID AND PASSWORD .

### D. APPLICATION SUBMISSION

ENTER THE USER ID AND PASSWORD RECEIVED THROUGH SMS (MENTIONED IN C ) IN BLOCK 2 AND CLICK ON SUBMIT .

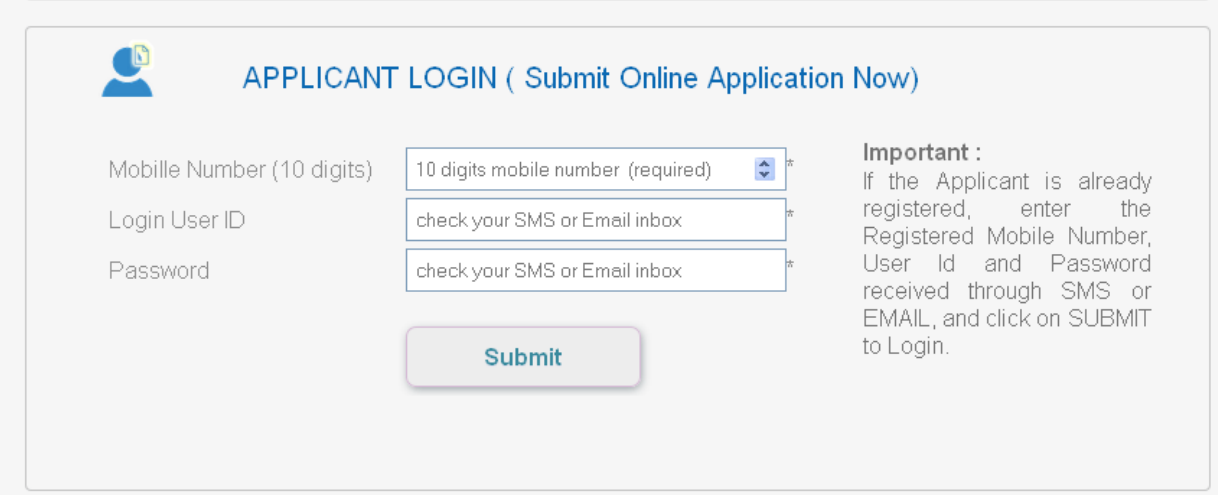

*Upload Applicant photo graph in jpg format (max size.30kb) and fill in all the fields with correct data and click on ' Save' button in the following page*.

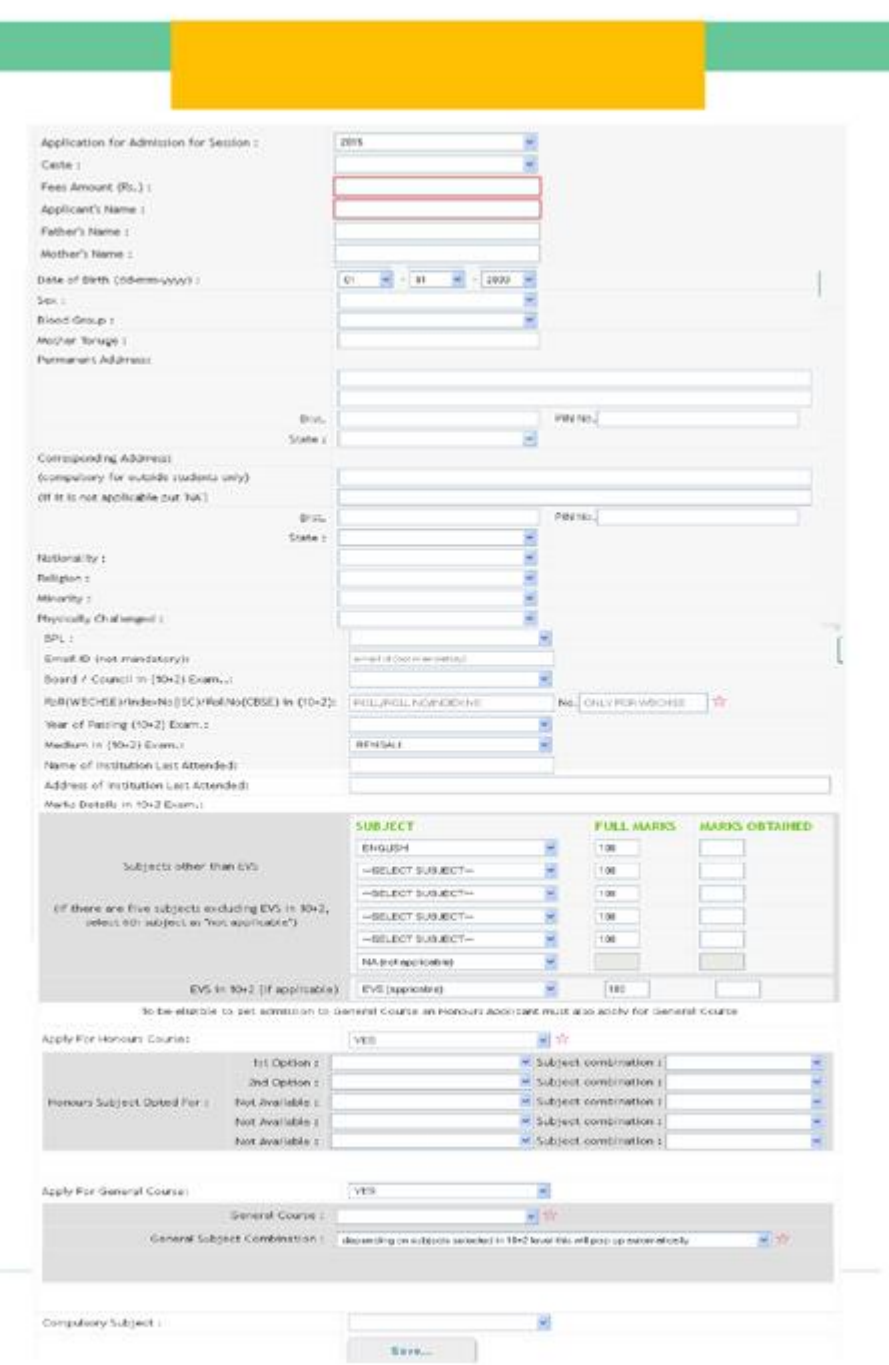

(IF ALL DATA ARE CORRECT THEN CONFIRMATION PAGE WILL OPEN. OTHERWISE THIS PAGE WILL

BE RETAINED SHOWING ERROR MESSAGE)

AFTER SUCCESSFULL SUBMISSION AN SMS WILL BE SENT TO THE MOBILE NO.

## E. PAYMENT OF REGISTRATION FEE FOR ONLINE ADMISSION

Procedure 1 : ( PAY THROUGH BANK CHALLAN)

Open the page mentioned in Section B and go to BLOCK 4

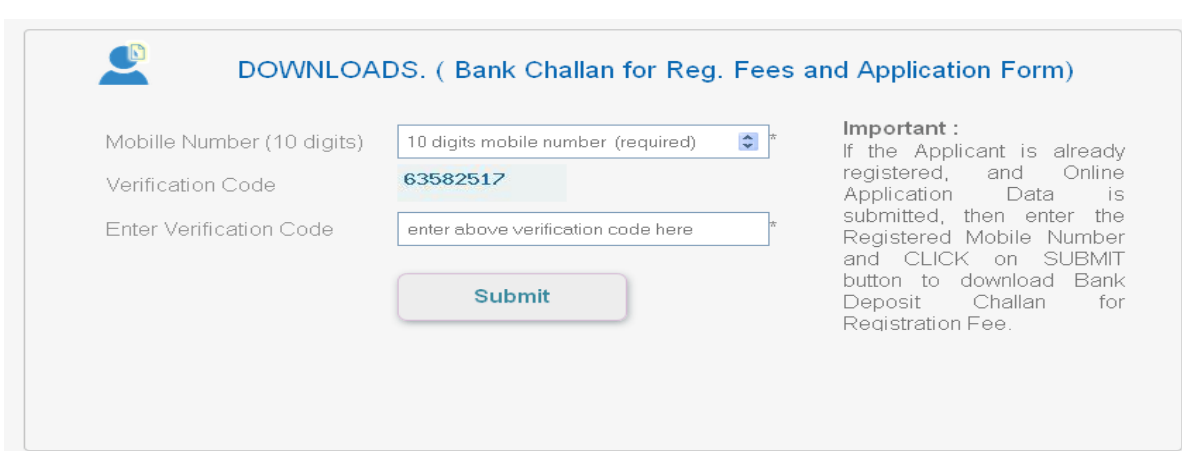

Enter Registered Mobile Number and Verification Code and **click** on **SUBMIT** BUTTON and download the *Bank Challan* for registration fee.

Deposit the amount in the College Account number mentioned in the Challan within due date.

The Bank Challan has three parts (Candidate Copy ,College Copy, Bank Copy). Submit the College Copy of the Challan to the College at the time of document verification in the College.

In case of non-payment of Registration Fee, the application will be treated as cancelled.

## Procedure 2: ( PAY THROUGH ONLINE PAYMENT)

Open the page mentioned in Section B and go to BLOCK 5

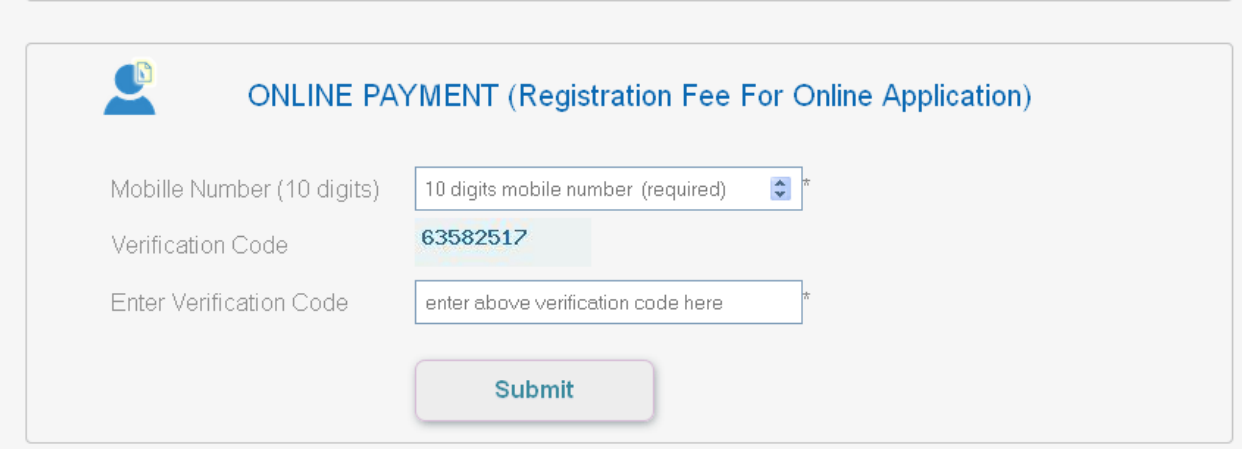

Enter Registered Mobile number and Verification Code.

Click on **SUBMIT** BUTTON and follow the screen direction.

After successful online payment, take a **Printout** of online payment transaction slip.

F. MERIT LIST Merit list will be published in the college website